# Debugging Spark Applications

#### Melike GEÇER

Supervised by

Dr. Haidar Osman

and

Prof. Oscar Nierstrasz

10.12.2019

## Why is debugging hard in distributed systems?

**1**

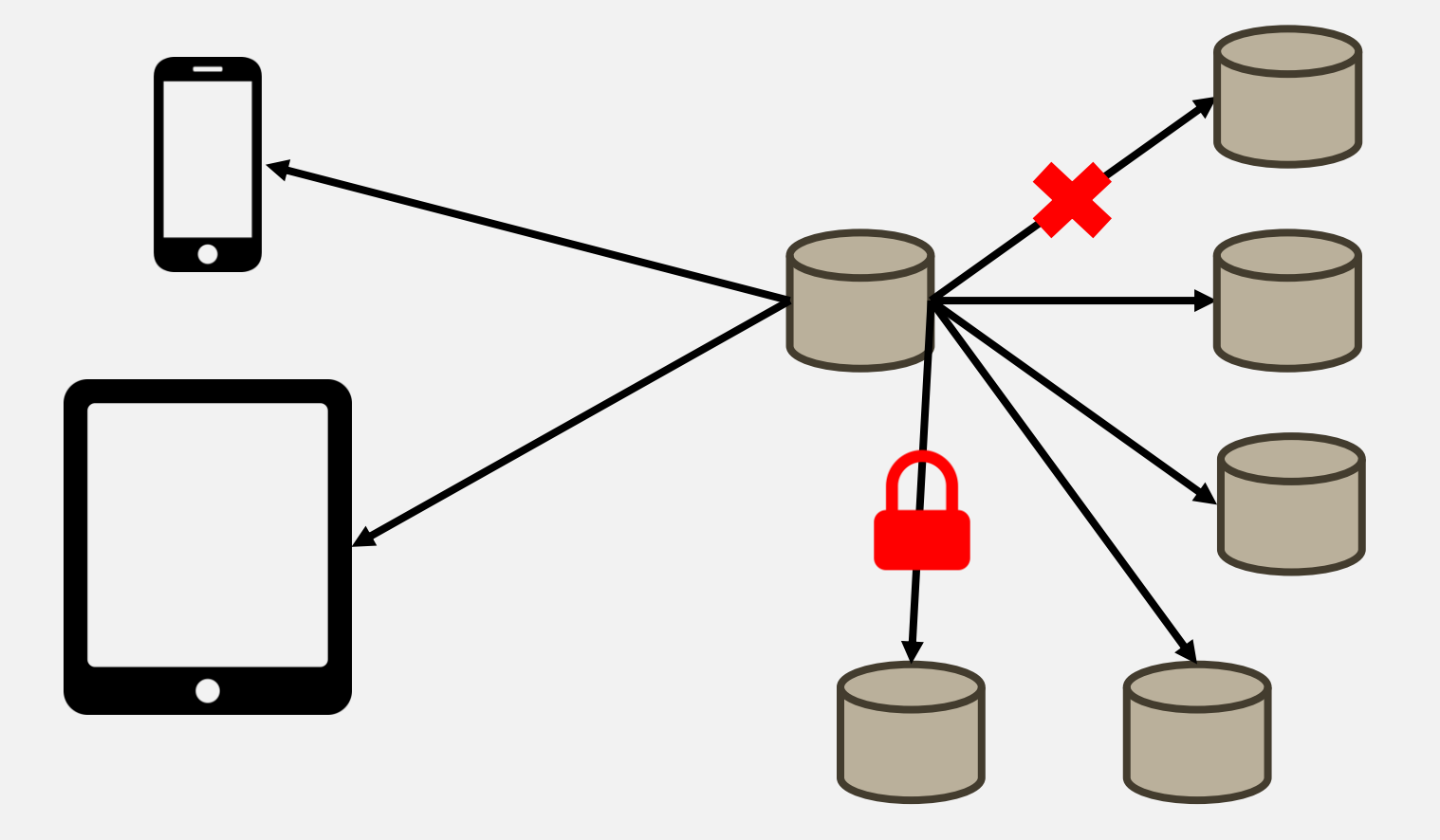

## Why is debugging hard? Lack of tooling

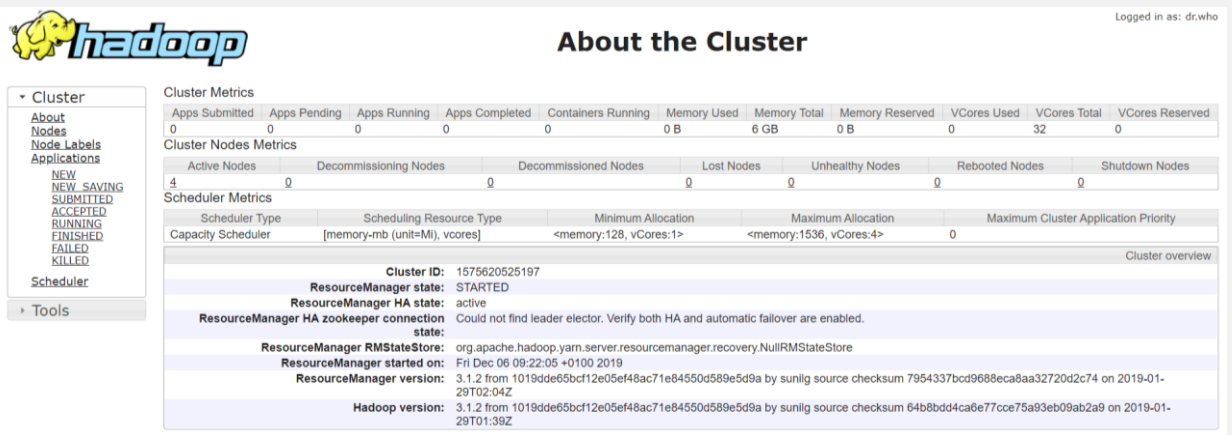

#### Logs on the Resource Manager

Java HotSpot(TM) 64-Bit Server VM warning: ignoring option MaxPermSize=256m; support was removed in 8.0 SLF4J: Class path contains multiple SLF4J bindings. SLF43: Ciass pain contains muitipie Scr4p-Sunuangs.<br>SLF43: Found binding in [jar:file:/tmp/hadoop-melike/nm-local-dir/usercache/melike/filecache/10/\_\_spark\_libs\_7564521103123317951.zip/slf4j-log<br>SLF43: Found binding in [ja SLF4J: Actual binding is of type [org.slf4j.impl.log4jLoggerFactory]<br>2019-06-24 00:40:02,129 INFO util.SignalUtils: Registered signal handler for TERM 2019-06-24 00:40:02,131 INFO util.SignalUtils: Registered signal handler for HUP 2019-06-24 00:40:02,131 INFO util.SignalUtils: Registered signal handler for INT<br>2019-06-24 00:40:02,720 WARN util.NativeCodeLoader: Unable to load native-hadoop library for your platform... using builtin-java classes wher 2019-06-24 00:40:02,973 INFO yarn.ApplicationMaster: Preparing Local resources 2019-06-24 00:40:03,935 INFO yarn.ApplicationMaster: Prepared Local resources Map(\_app\_\_.jar -> resource { scheme: "hdfs" host: "leela.unibe.c<br>2019-06-24 00:40:03,970 INFO yarn.ApplicationMaster: ApplicationAttemptId: appa 2019-06-24 00:40:03,980 INFO spark.SecurityManager: Changing view acls to: melike<br>2019-06-24 00:40:03,980 INFO spark.SecurityManager: Changing modify acls to: melike 2019-06-24 00:40:03,981 INFO spark.SecurityManager: Changing view acls groups to: 2019-06-24 00:40:03,982 INFO spark.SecurityManager: Changing modify acls groups to:<br>2019-06-24 00:40:03,983 INFO spark.SecurityManager: SecurityManager: authentication disabled; ui acls disabled; users with view permission 2019-06-24 00:40:04,005 INFO yarn.ApplicationMaster: Starting the user application in a separate Thread 2019-06-24 00:40:04,022 INFO yarn.ApplicationMaster: Waiting for spark context initialization<br>2019-06-24 00:40:04,023 INFO yarn.ApplicationMaster: Waiting for spark context initialization ... 2019-06-24 00:40:04,048 INFO spark.SparkConomester:-maring Spark version 2.0.2<br>2019-06-24 00:40:04,048 INFO spark.SparkConomest: Running Spark version 2.0.2<br>2019-06-24 00:40:04,099 INFO spark.SecurityManager: Changing modi 2019-06-24 00:40:04,099 INFO spark.SecurityManager: Changing view acls groups to:<br>2019-06-24 00:40:04,099 INFO spark.SecurityManager: Changing modify acls groups to: 2019-06-24 00:40:04,099 INFO spark.SecurityManager: SecurityManager: authentication disabled; ui acls disabled; users with view permissions: S 2019-06-24 00:40:04,427 INFO util.Utils: Successfully started service 'sparkDriver' on port 42097.<br>2019-06-24 00:40:04,427 INFO util.Utils: Successfully started service 'sparkDriver' on port 42097. 2019-06-24 00:40:04,484 INFO spark.SparkEnv: Registering BlockManagerMaster 2019-06-24 00:40:04,502 INFO storage.DiskBlockManager: Created local directory at /tmp/hadoop-melike/nm-local-dir/usercache/melike/appcache/app<br>2019-06-24 00:40:04,523 INFO memory.MemoryStore: MemoryStore started with capa 2019-06-24 00:40:04,641 INFO spark.SparkEnv: Registering OutputCommitCoordinator<br>2019-06-24 00:40:04,758 INFO util.log: Logging initialized @3466ms<br>2019-06-24 00:40:04,613 INFO ui.JettyUtils: Adding filter: org.apache.hado 2019-06-24 00:40:04,880 INFO server.Server: jetty-9.2.z-SNAPSHOT<br>2019-06-24 00:40:04,988 INFO handler.ContextHandler: Started o.s.j.s.ServletContextHandler@557d5a49{/jobs.null,AVAILABLE}<br>2019 06:24 09:40:04 008 THEO best i

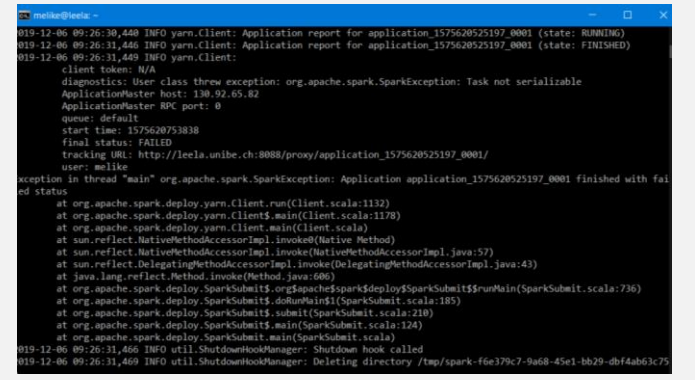

#### Logs on the console

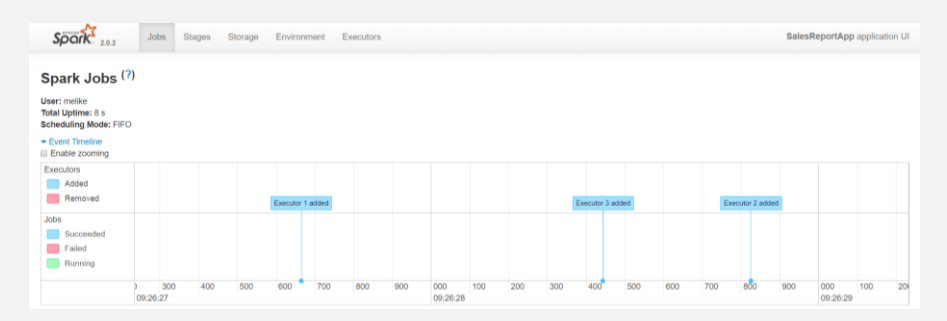

#### History Server

## Why is debugging hard? Data is always dirty

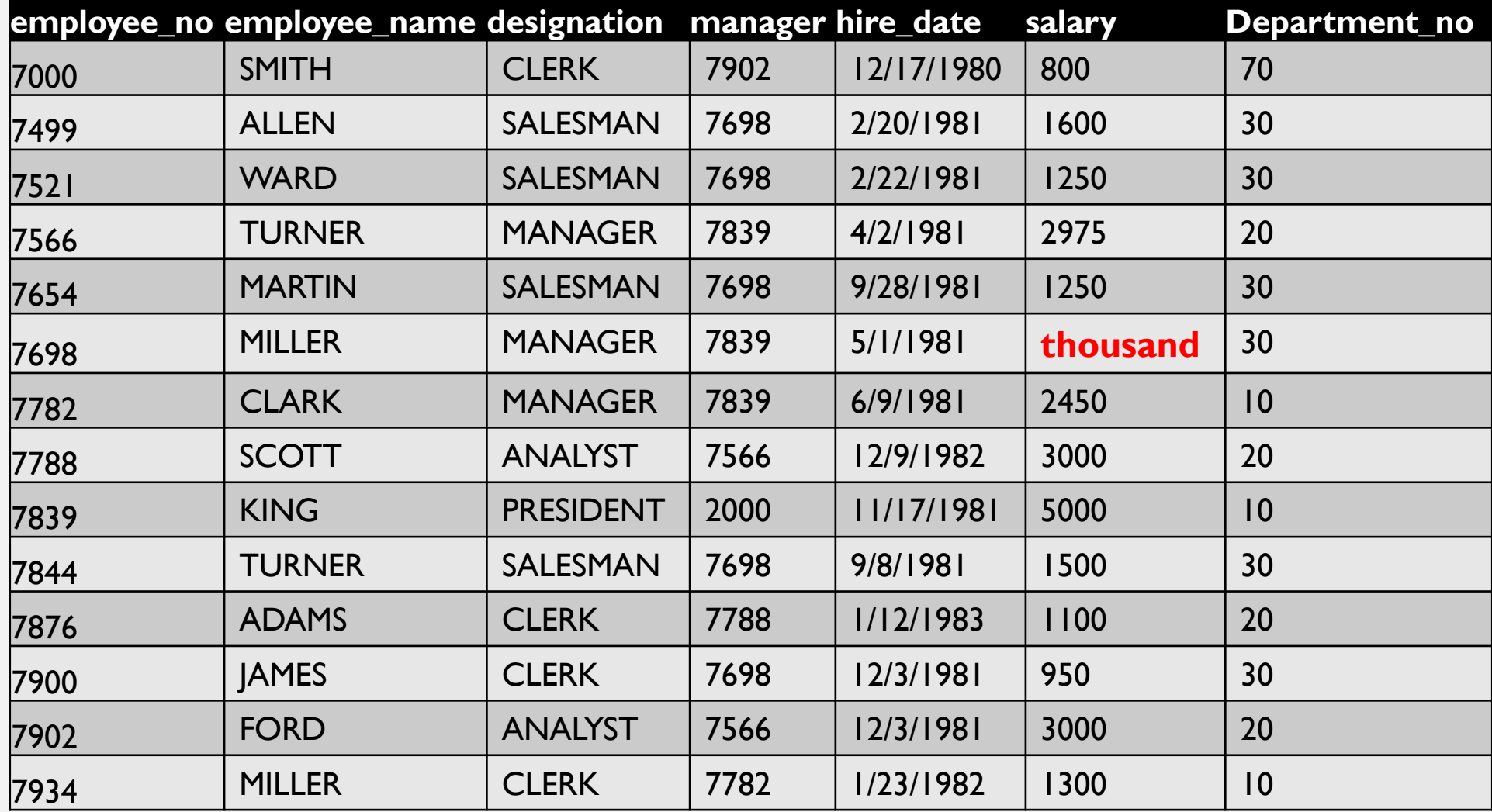

## Research Questions

**RQ1:** How do developers debug distributed applications like Spark?

**RQ2:** What are the challenges that developers face when they debug such applications?

**RQ3:** How can we overcome these challenges?

## Investigation Roadmap

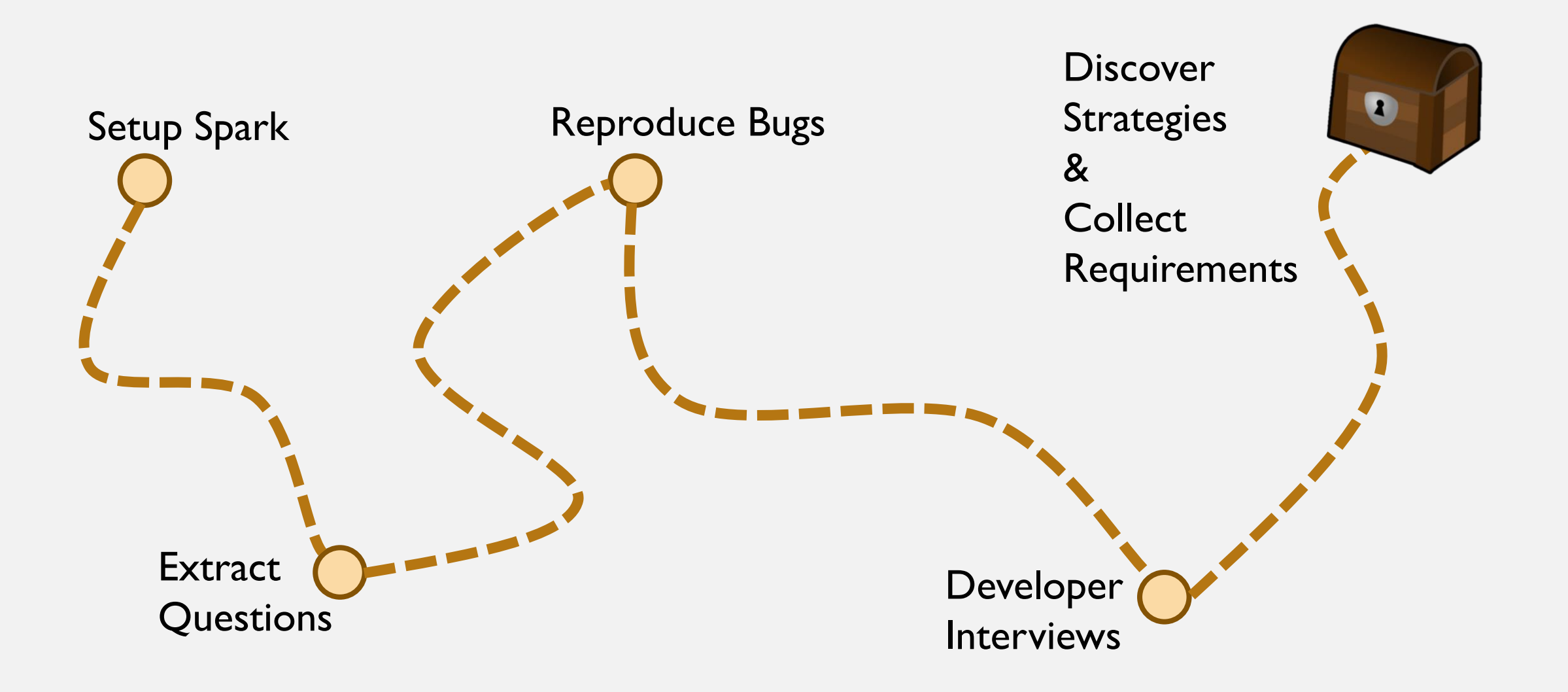

## Setup Spark

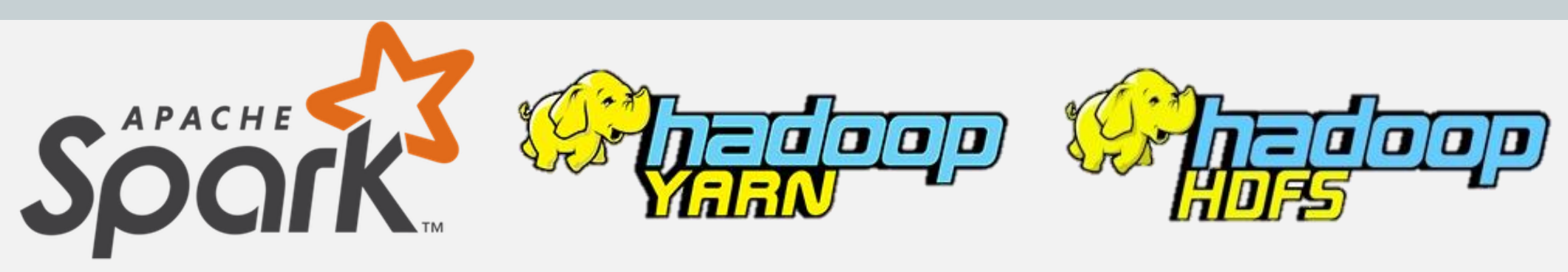

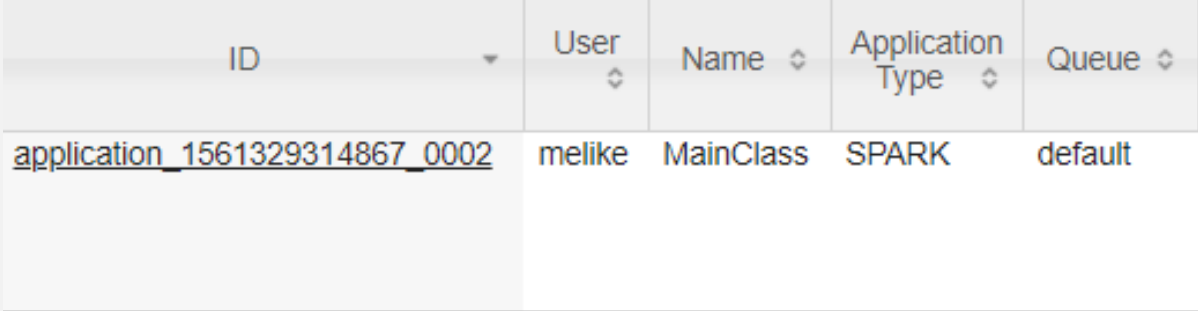

Java HotSpot(TM) 64-Bit Server VM warning: ignoring option MaxPermSize=256m; support was removed in 8.0 SLF4J: Class path contains multiple SLF4J bindings. SLF4J: Found binding in [jar:file:/tmp/hadoop-melike/nm-local-dir/usercache/melike/filecache/10/ spark libs 7564521103123317951.zip/slf4j-log4j12-1.7.16.jar!/org/slf4j/ SLF4J: Found binding in [jar:file:/opt/hadoop-3.1.2/share/hadoop/common/lib/slf4j-log4j12-1.7.25.jar!/org/slf4j/impl/StaticLoggerBinder.class] SLF4J: See http://www.slf4j.org/codes.html#multiple bindings for an explanation. SLF4J: Actual binding is of type [org.slf4j.impl.Log4jLoggerFactory] 2019-06-24 00:40:02,129 INFO util. SignalUtils: Registered signal handler for TERM 2019-06-24 00:40:02,131 INFO util. SignalUtils: Registered signal handler for HUP 2019-06-24 00:40:02,131 INFO util. SignalUtils: Registered signal handler for INT 2019-06-24 00:40:02,720 WARN util.NativeCodeLoader: Unable to load native-hadoop library for your platform... using builtin-java classes where applicable 2019-06-24 00:40:02,973 INFO yarn.ApplicationMaster: Preparing Local resources **5**2019-06-24 00:40:03,935 INFO yarn.ApplicationMaster: Prepared Local resources Map( app .jar -> resource { scheme: "hdfs" host: "leela.unibe.ch" port: 9000 file: "/user/ 2019-06-24 00:40:03,970 INFO yarn.ApplicationMaster: ApplicationAttemptId: appattempt 1561329314867 0002 000002 2019-06-24 00:40:03,980 INFO spark. Security Manager: Changing view acls to: melike 2019-06-24 00:40:03,981 INFO spark. Security Manager: Changing modify acls to: melike 2019-06-24 00:40:03,981 INFO spark. Security Manager: Changing view acls groups to: 2019-06-24 00:40:03 982 TNFO snark SecurityManager: Changing modify acls groups to:

## Investigation Roadmap

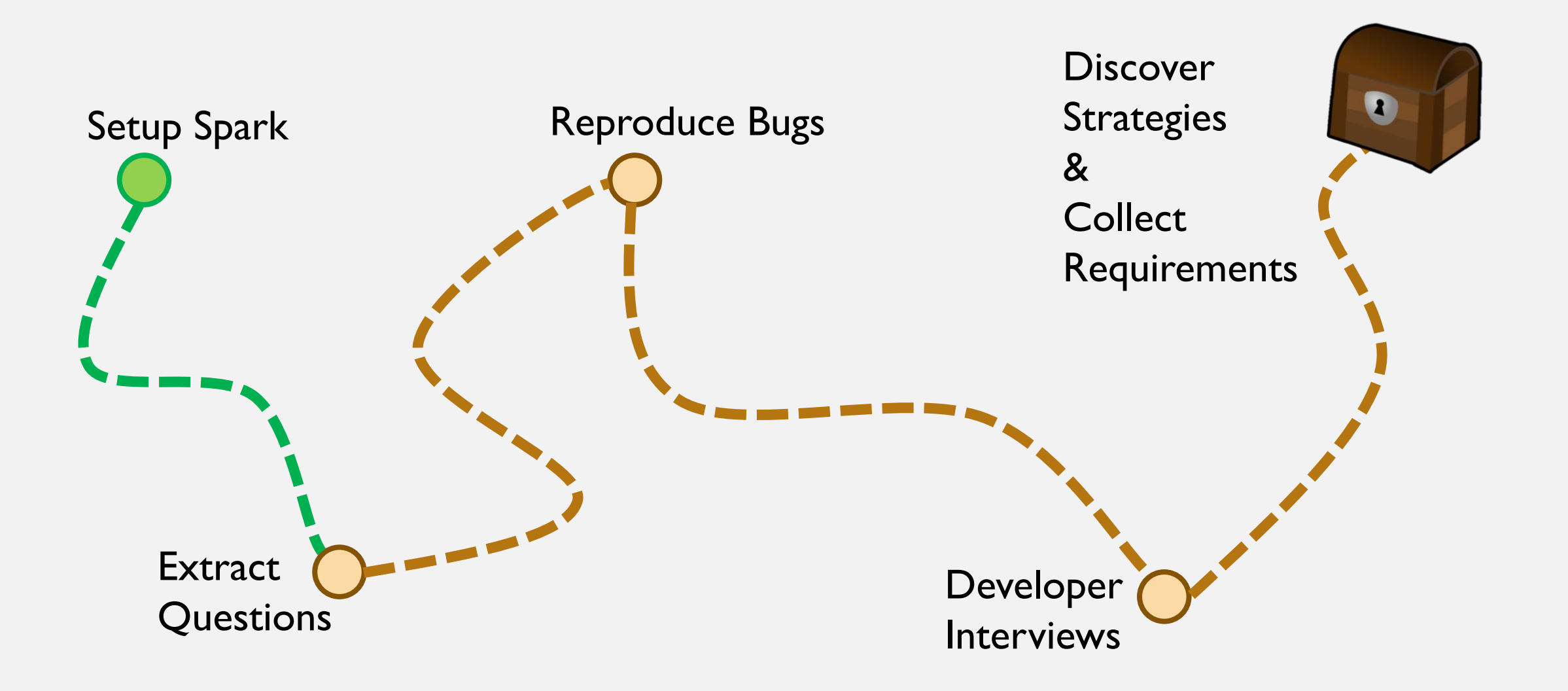

## Extract Questions

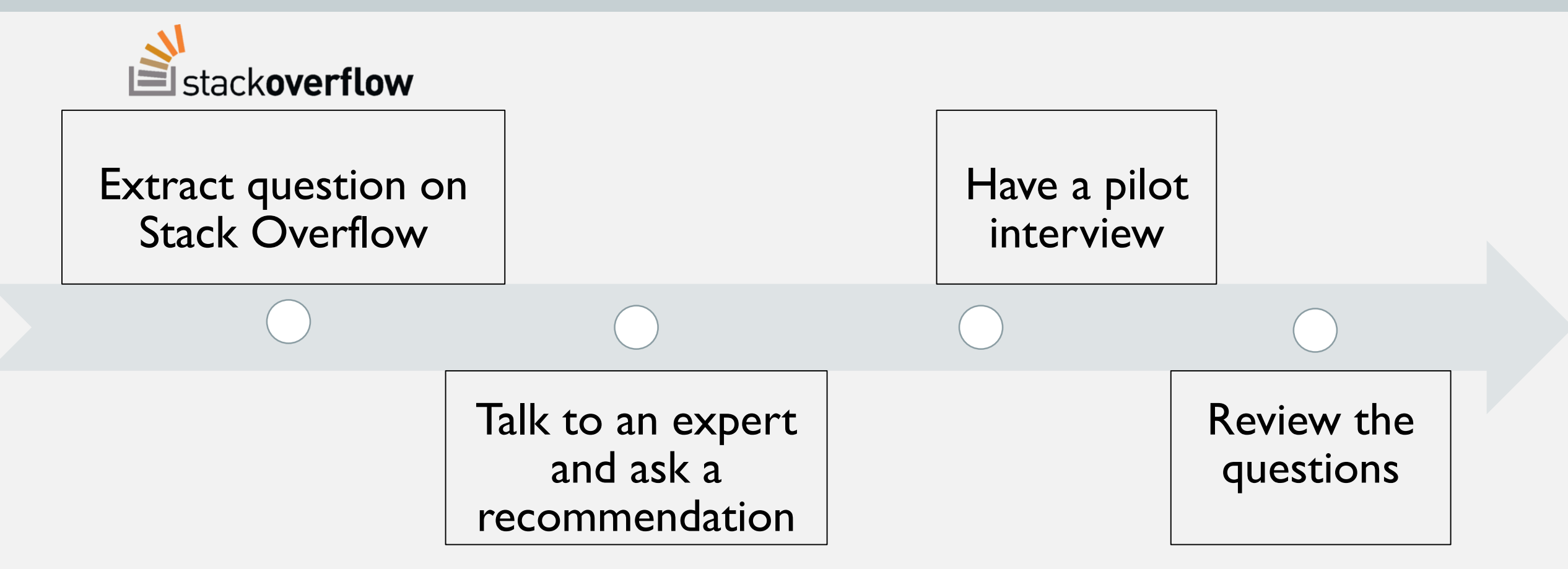

## Extract Questions

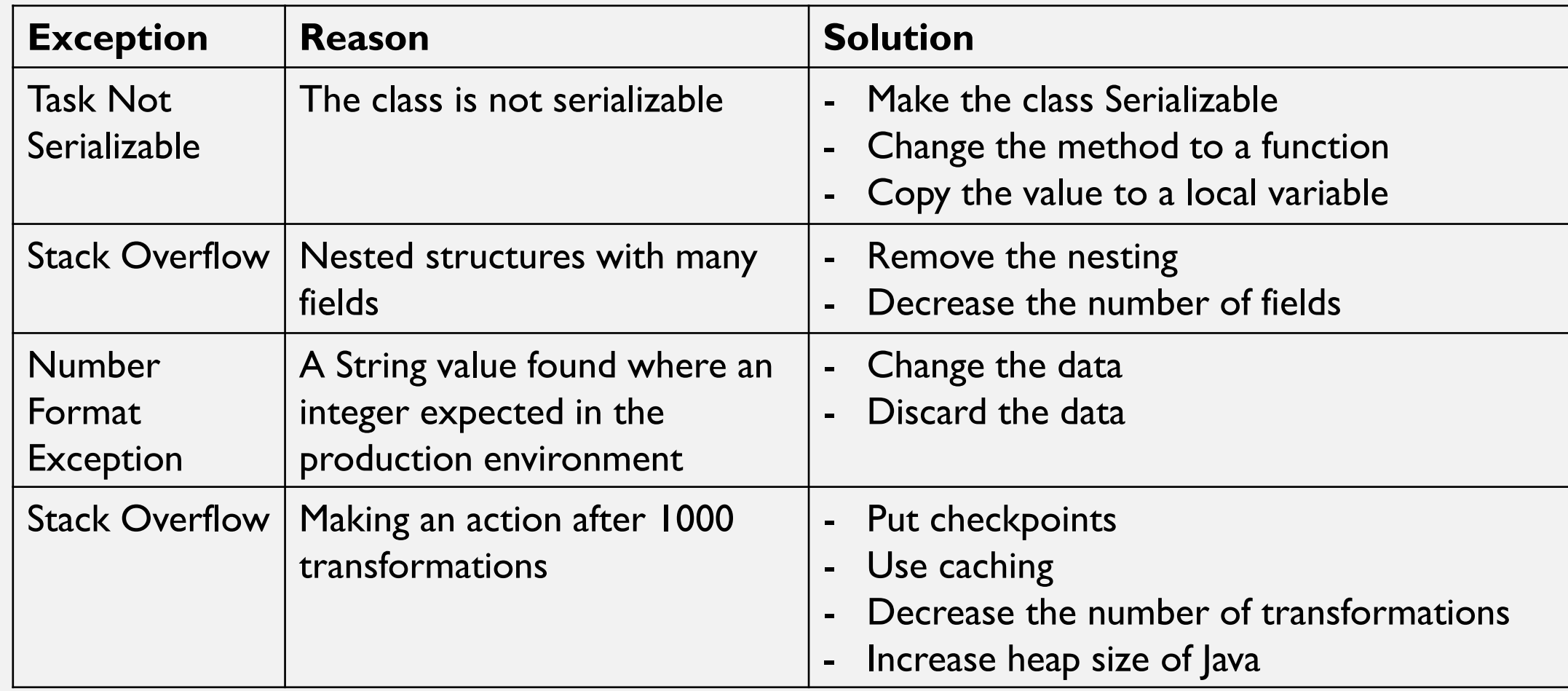

## Investigation Roadmap

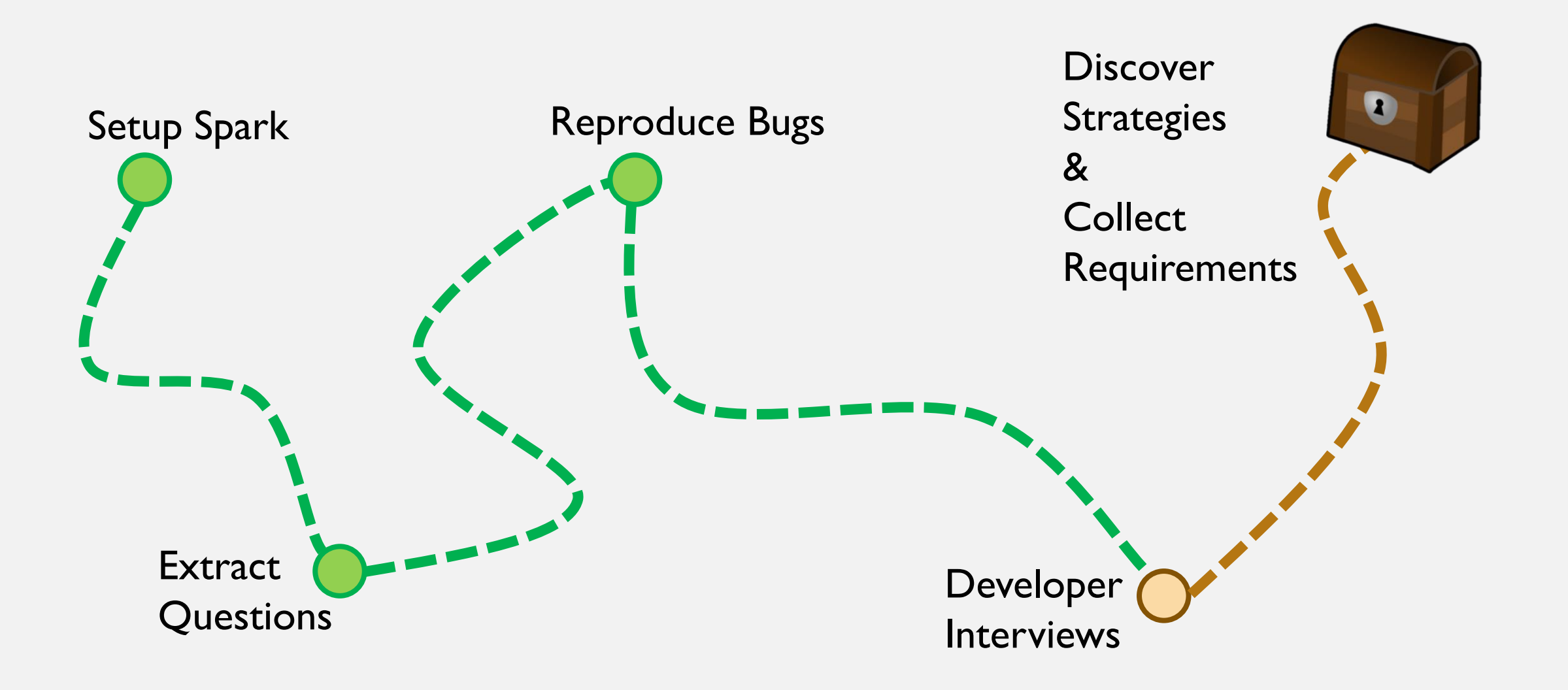

## Interview Setup

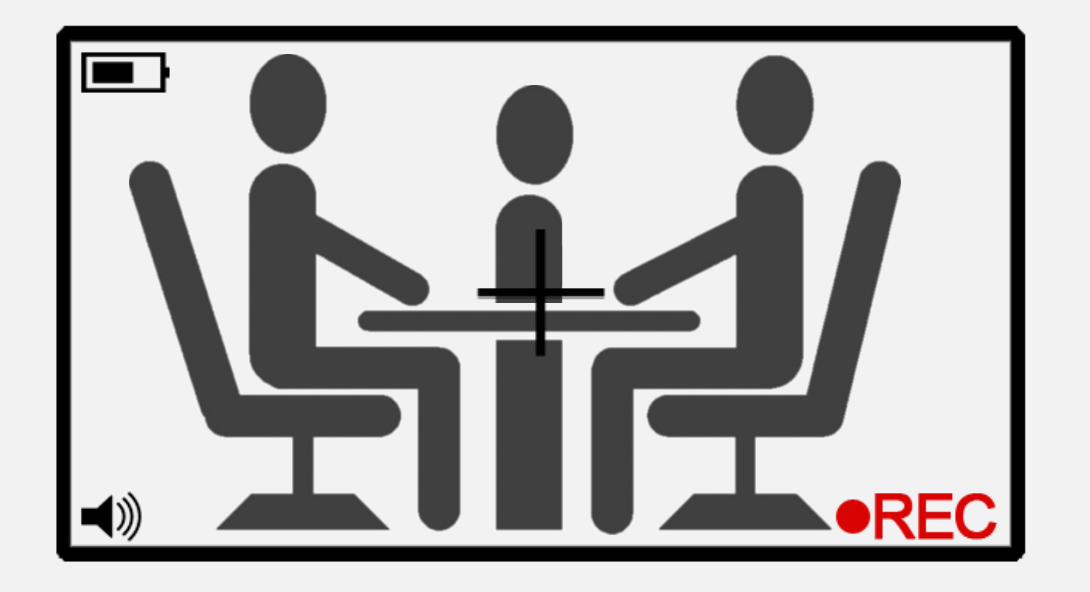

#### **Semi-structured interview**

An interviewer, an interviewee and an observer

With their consent, we record the screen and audio.

## Interview Setup

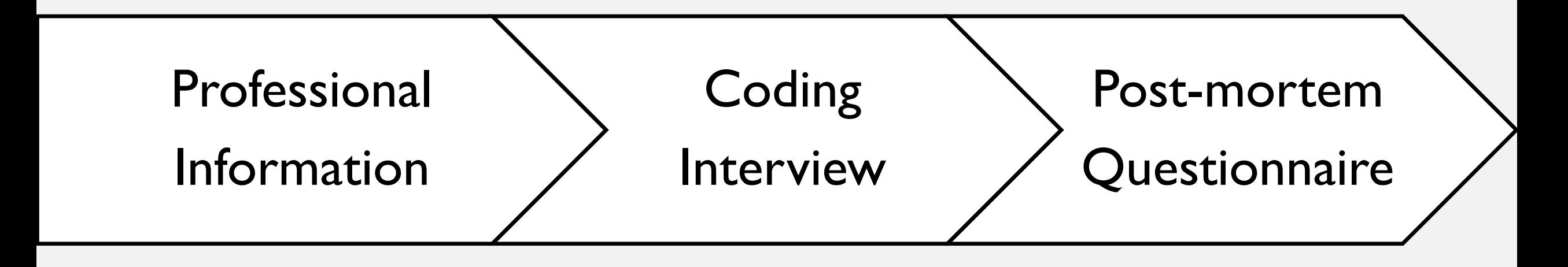

## Professional Information

- 1. How long is your professional experience in Industry?
- 2. How long is your experience in Scala?
- 3. How long is your experience in Spark?
- 4. How many «different» projects that use Spark did you work on in your experience?
- 5. When you encounter a Spark job failure, what are your first steps to investigate?
- 6. What are your tools for debugging failed Spark jobs?

#### Interviewees

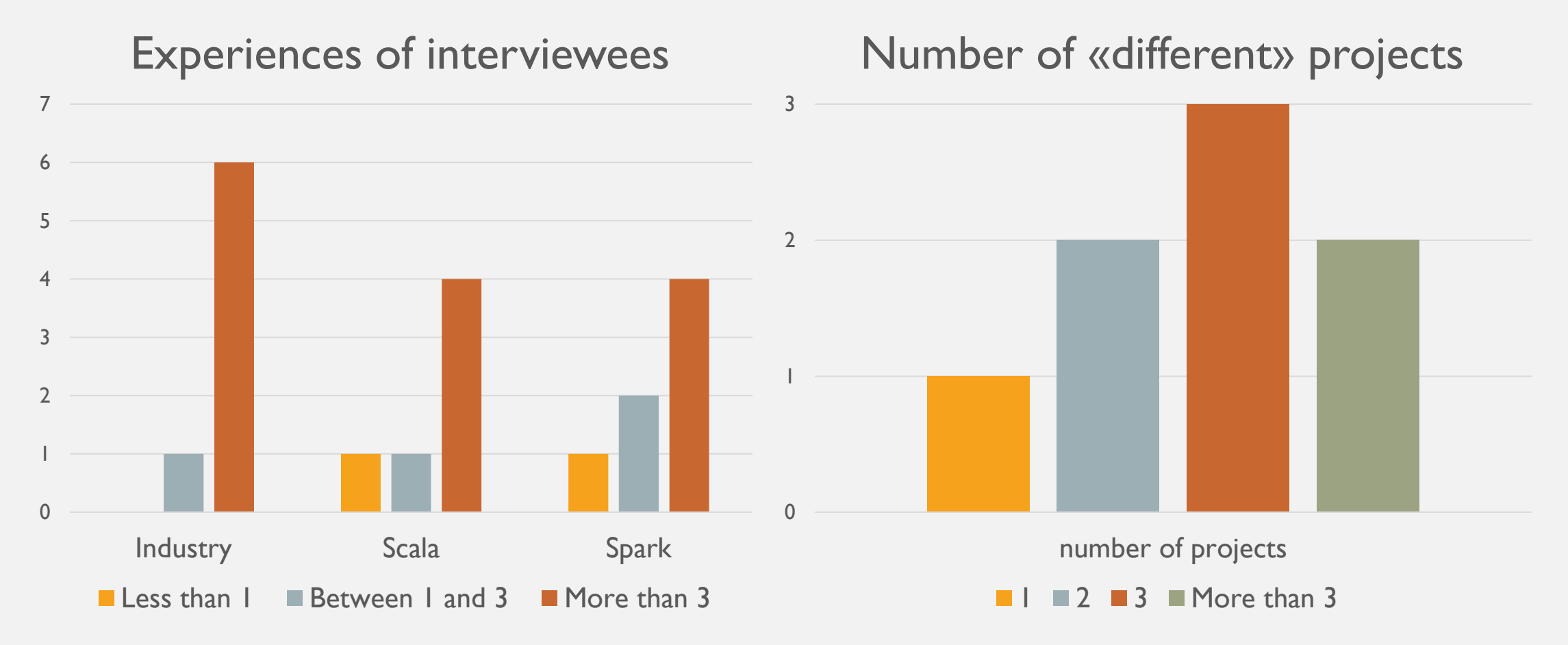

## Investigation Roadmap

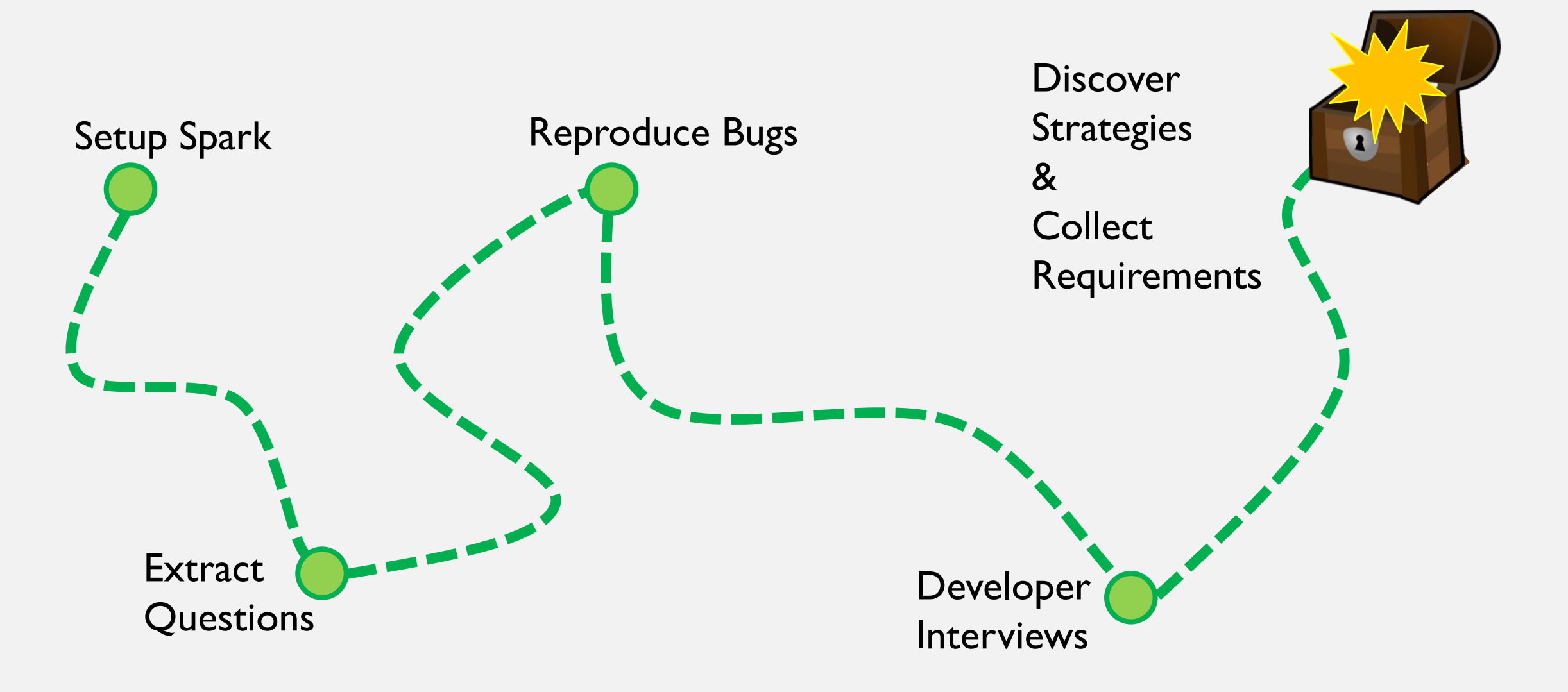

## Coding Interview - Patterns

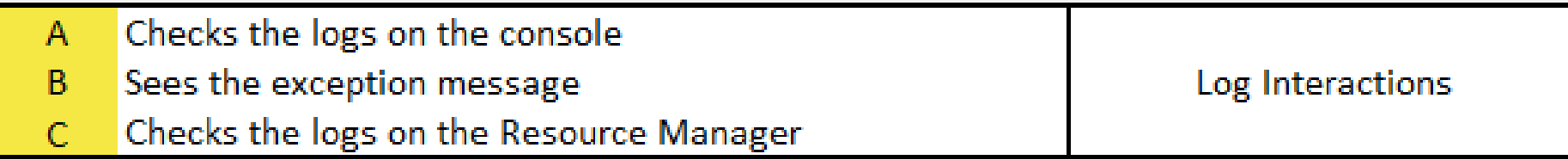

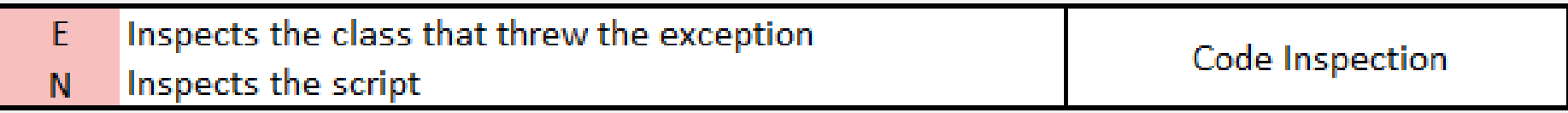

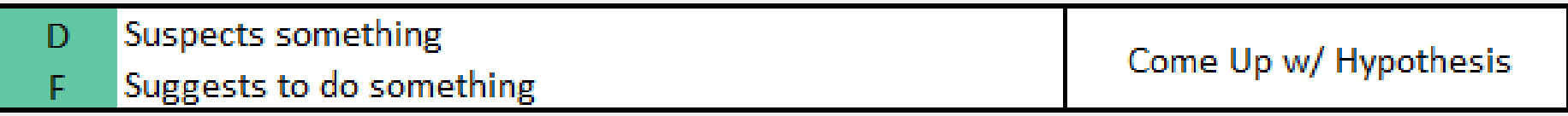

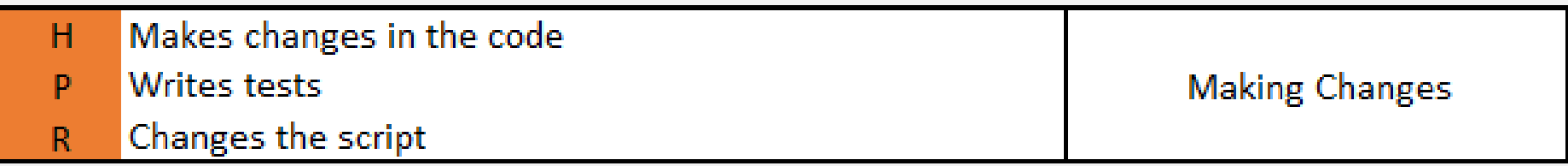

## Coding Interview - Patterns

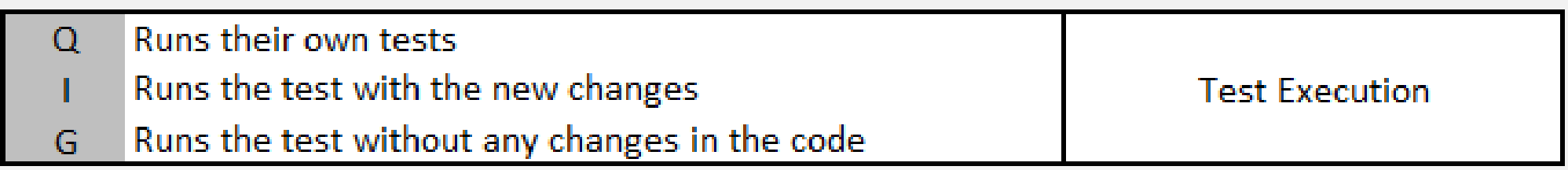

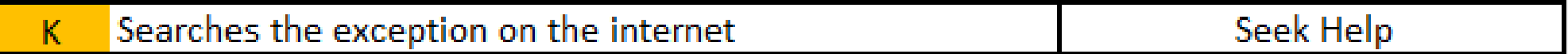

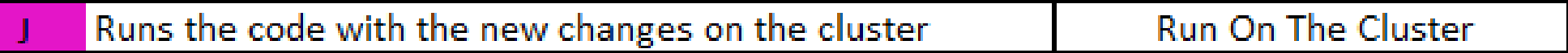

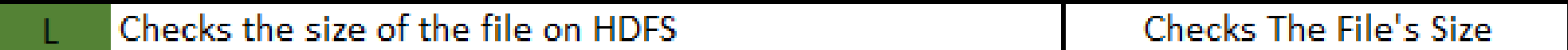

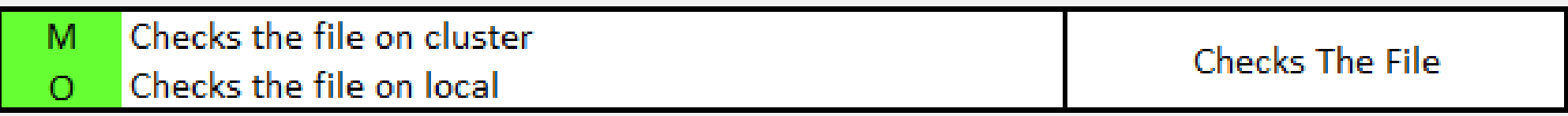

## Coding Interview - Patterns

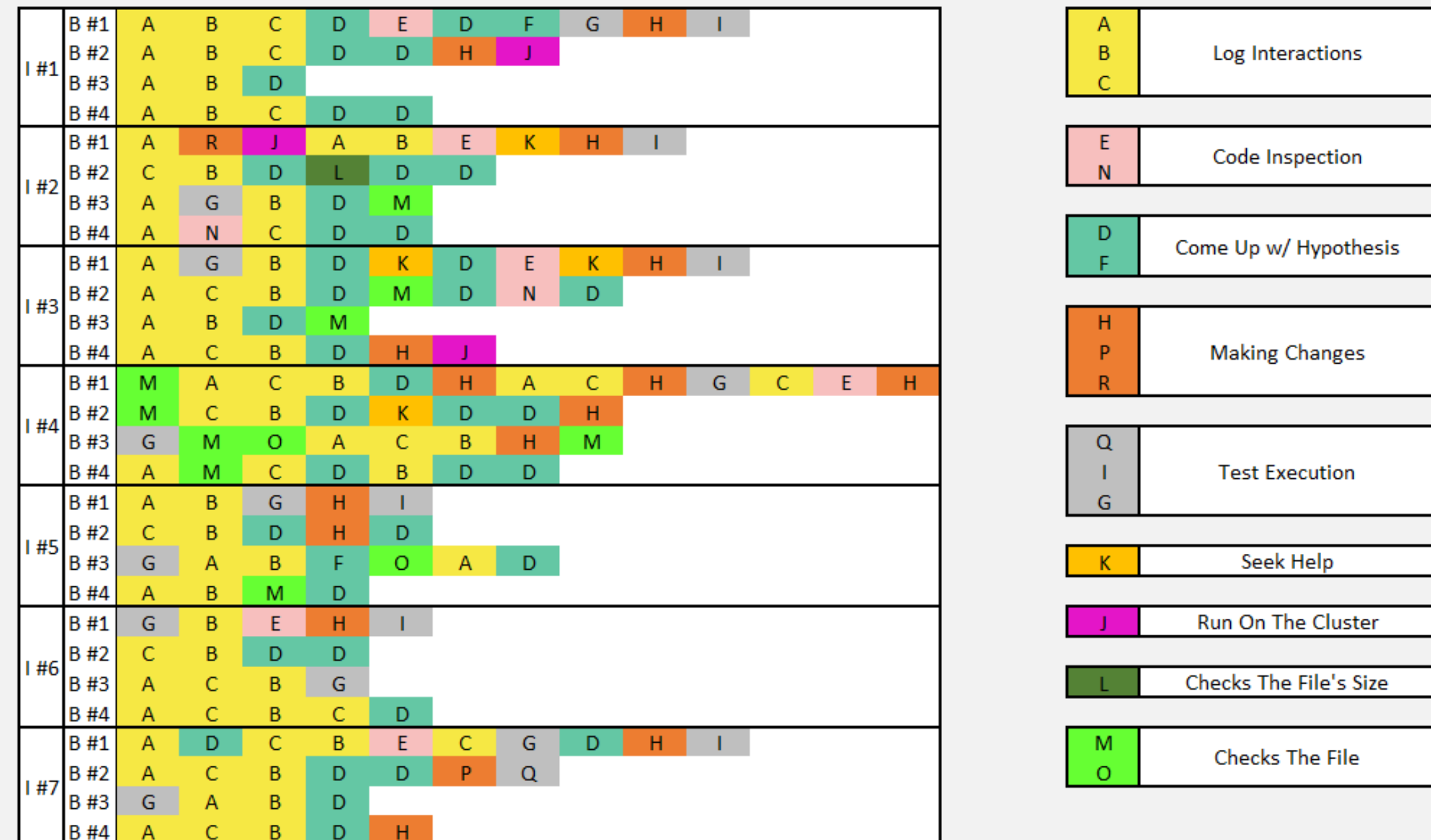

**14**

## Debugging Flow

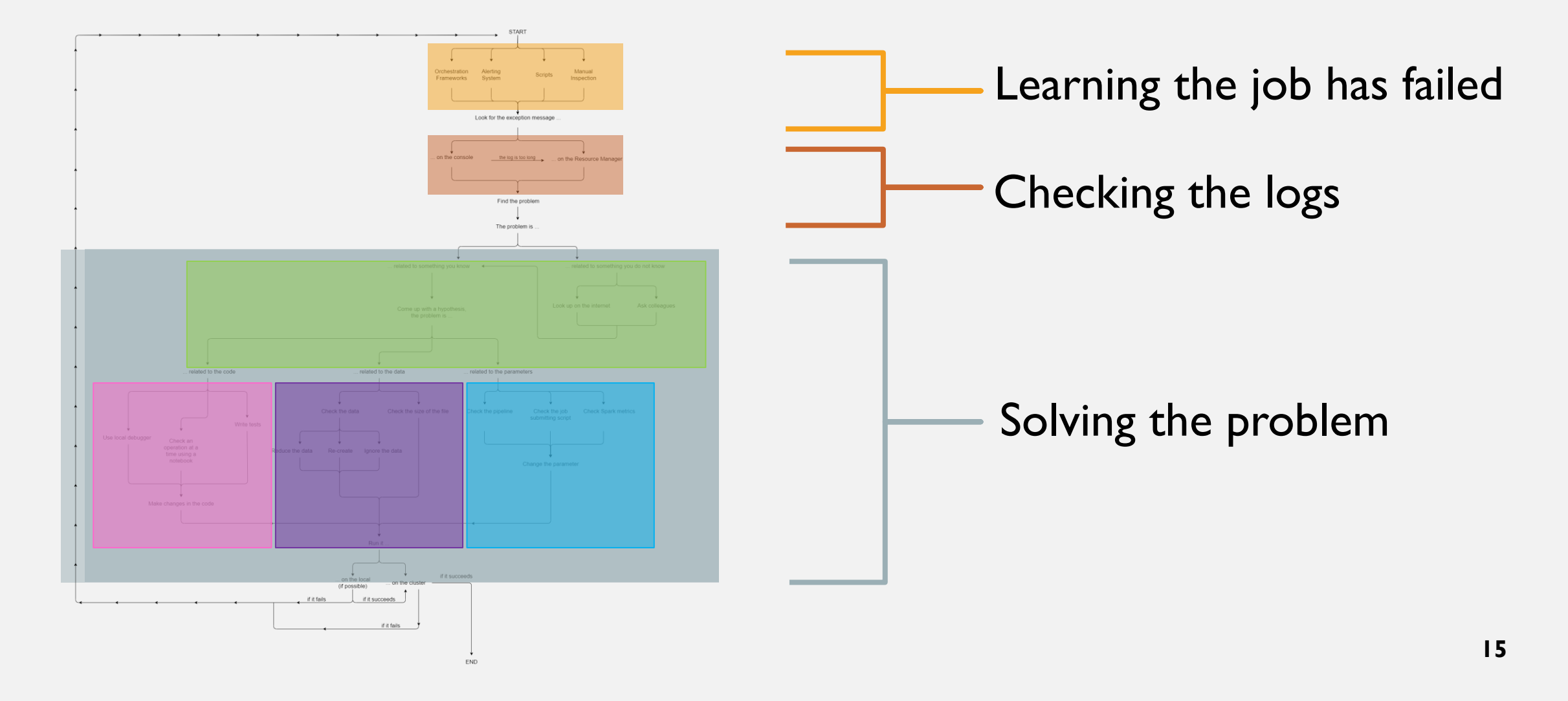

## Learning the job has failed

…

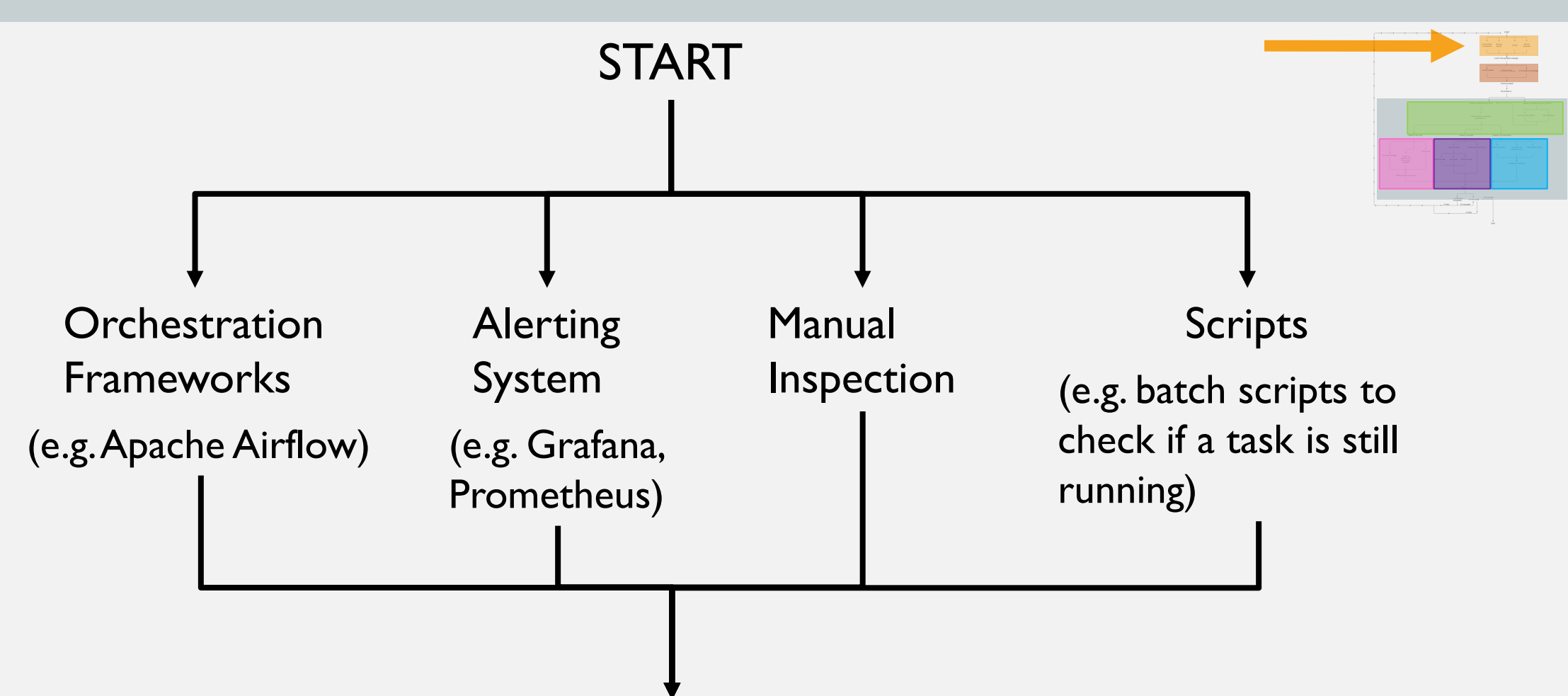

#### Checking the logs

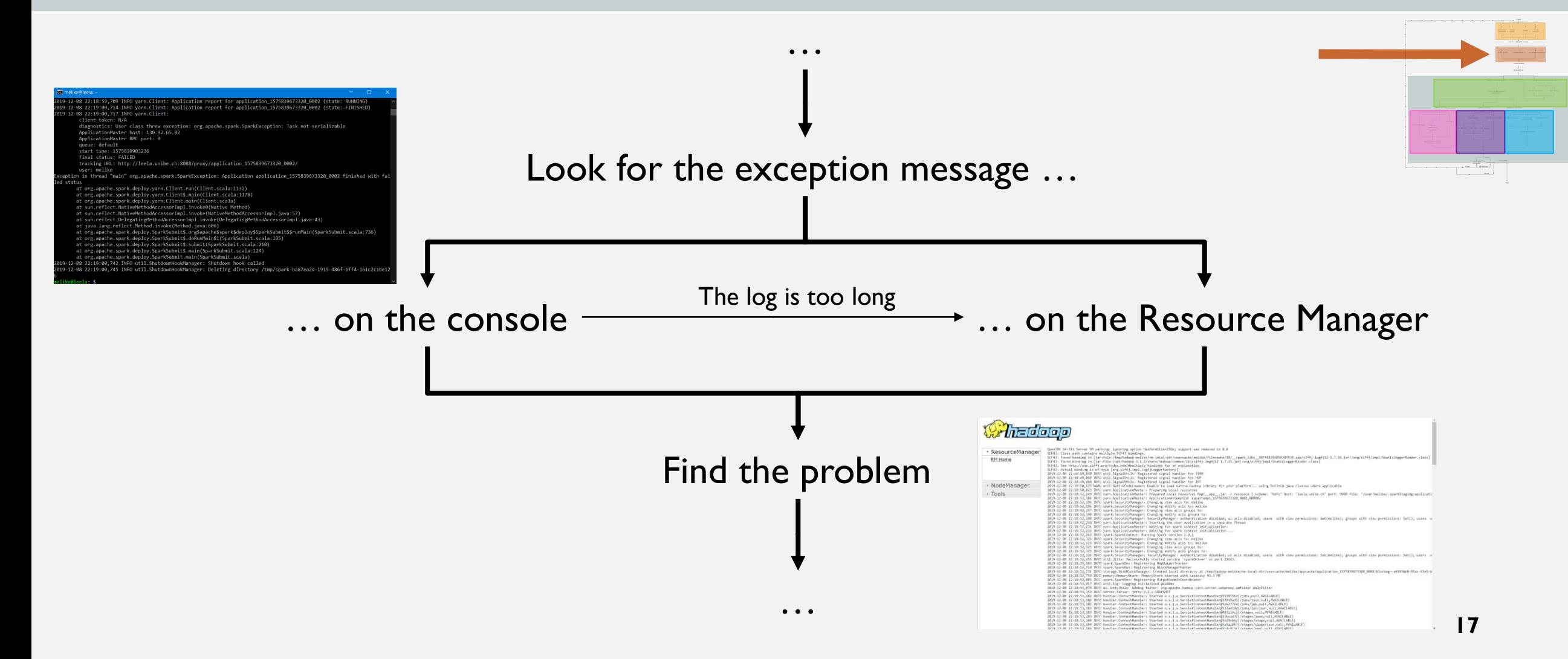

## Checking the logs … on the console

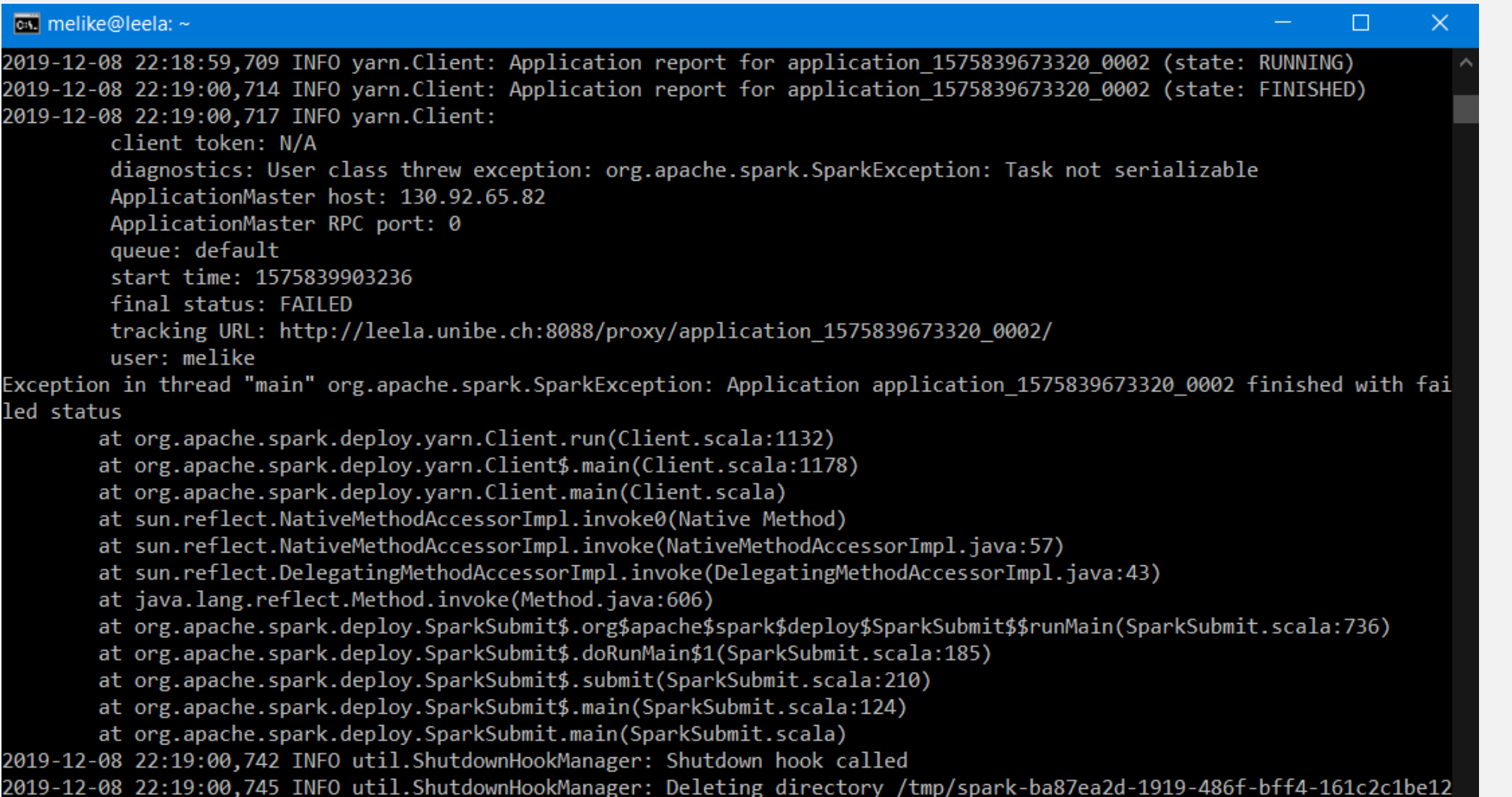

#### Checking the logs … on the Resource Manager

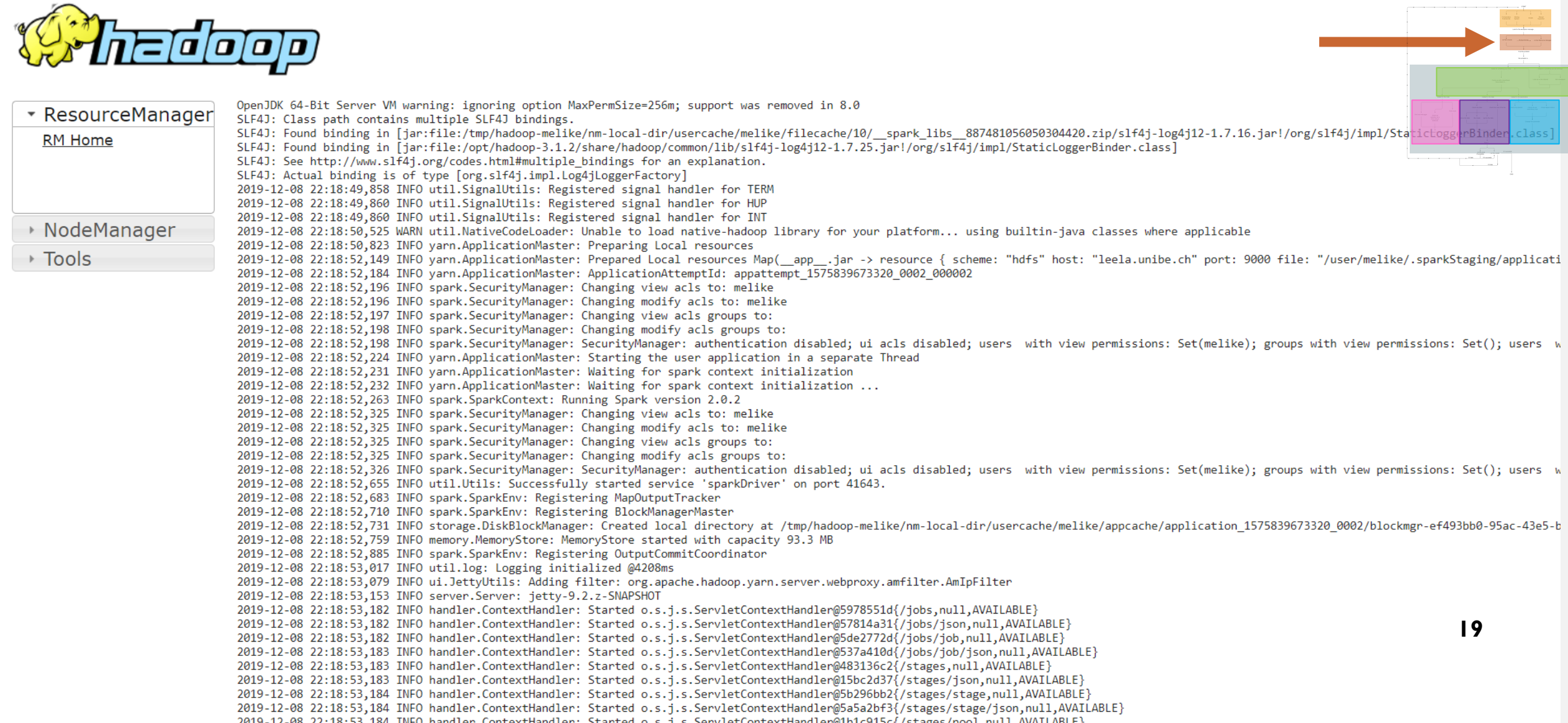

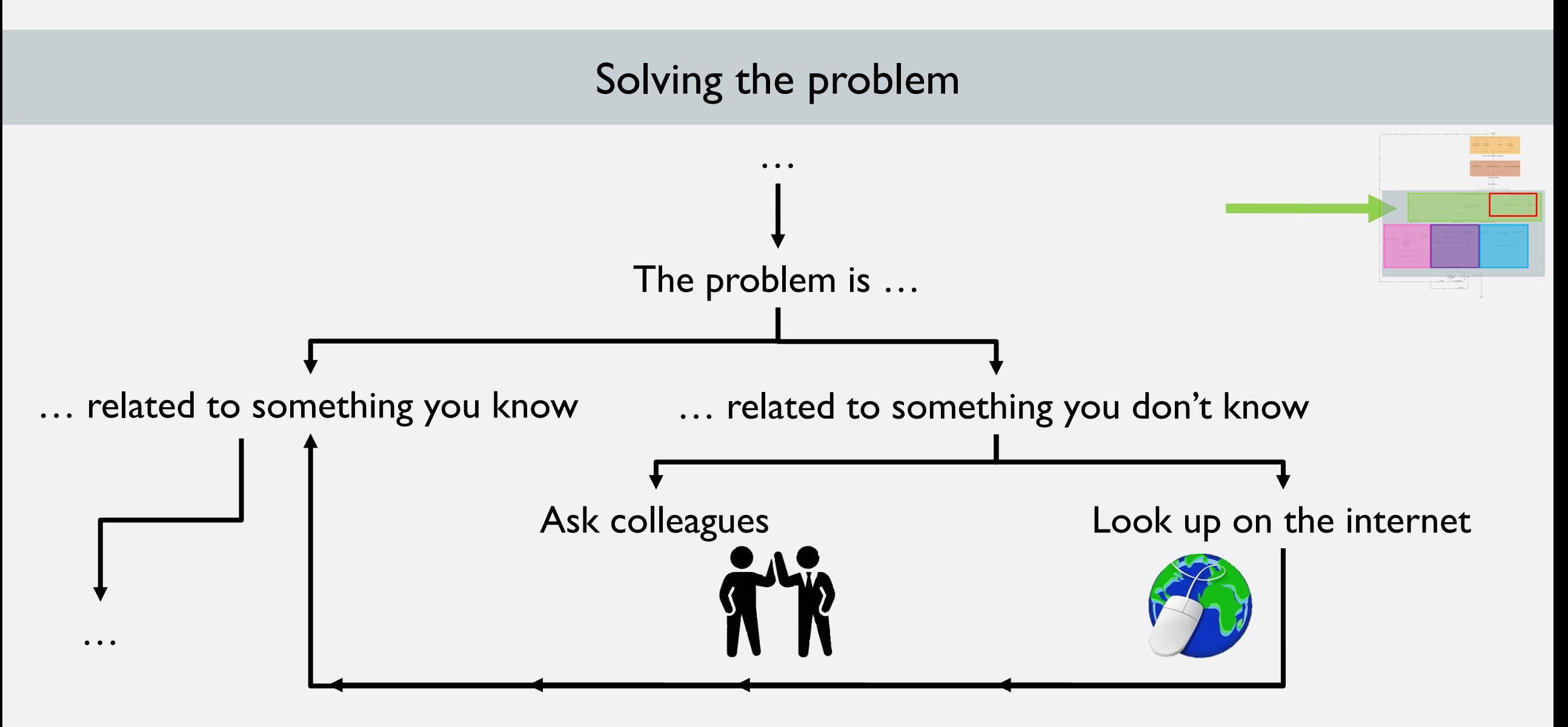

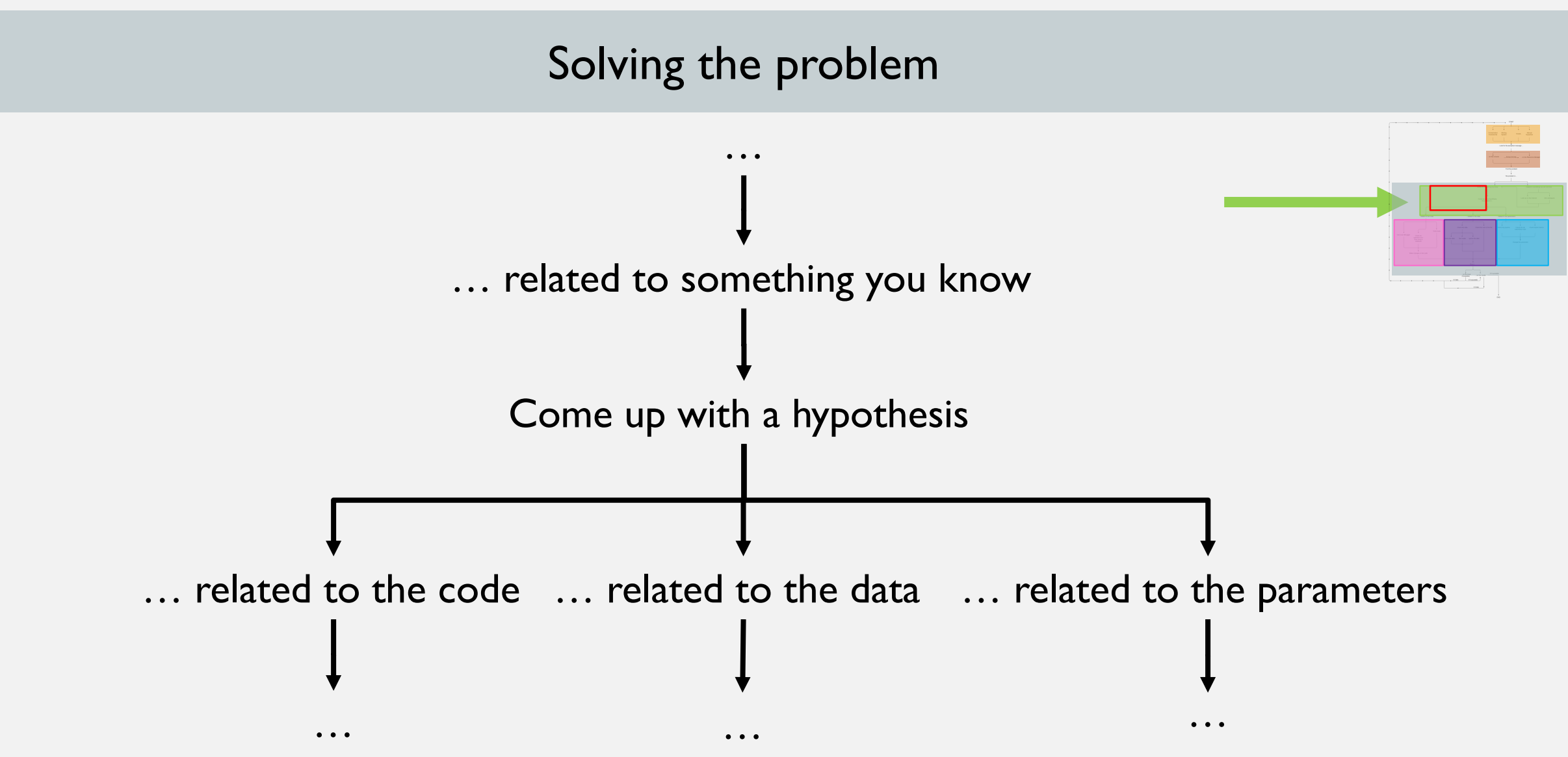

**<sup>21</sup>**

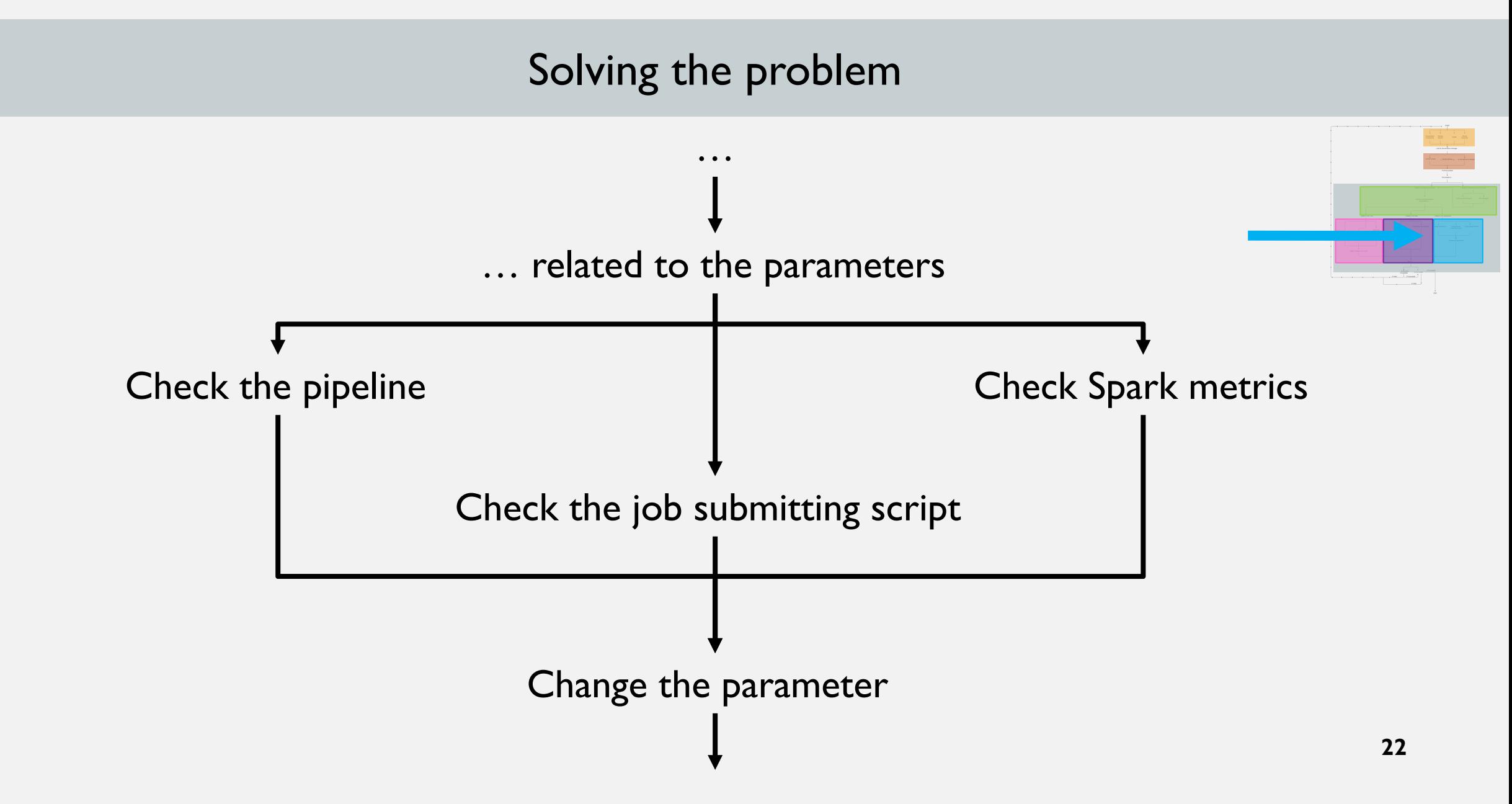

#### Solving the problem - Check the pipeline

Details for Stage 1 (Attempt 0) **Total Time Across All Tasks: 1 s** Locality Level Summary: Rack local: 1 Input Size / Records: 24.0 B / 11

Jobs

**Stages** 

Storage

#### DAG Visualization

 $S\overline{\rho}$ ark $\sum_{2.0.2}$ 

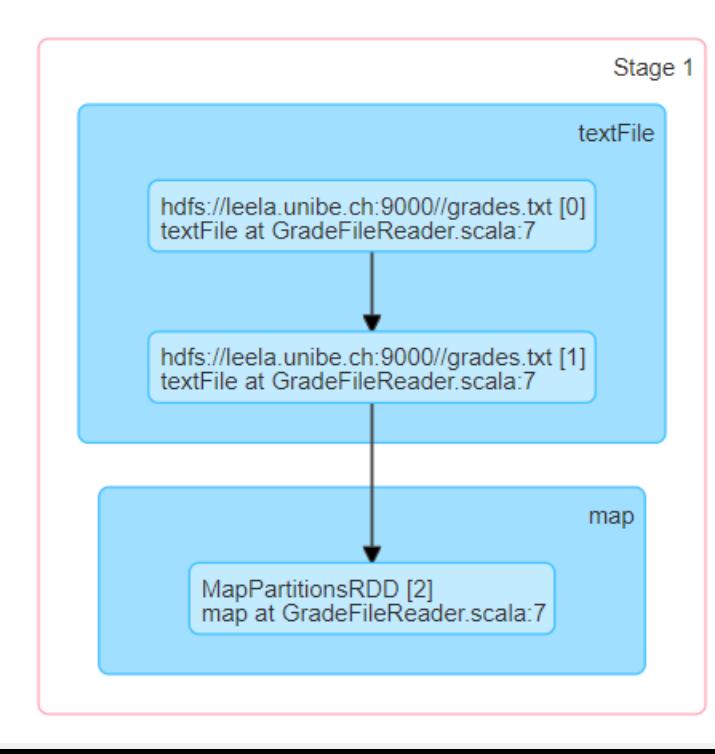

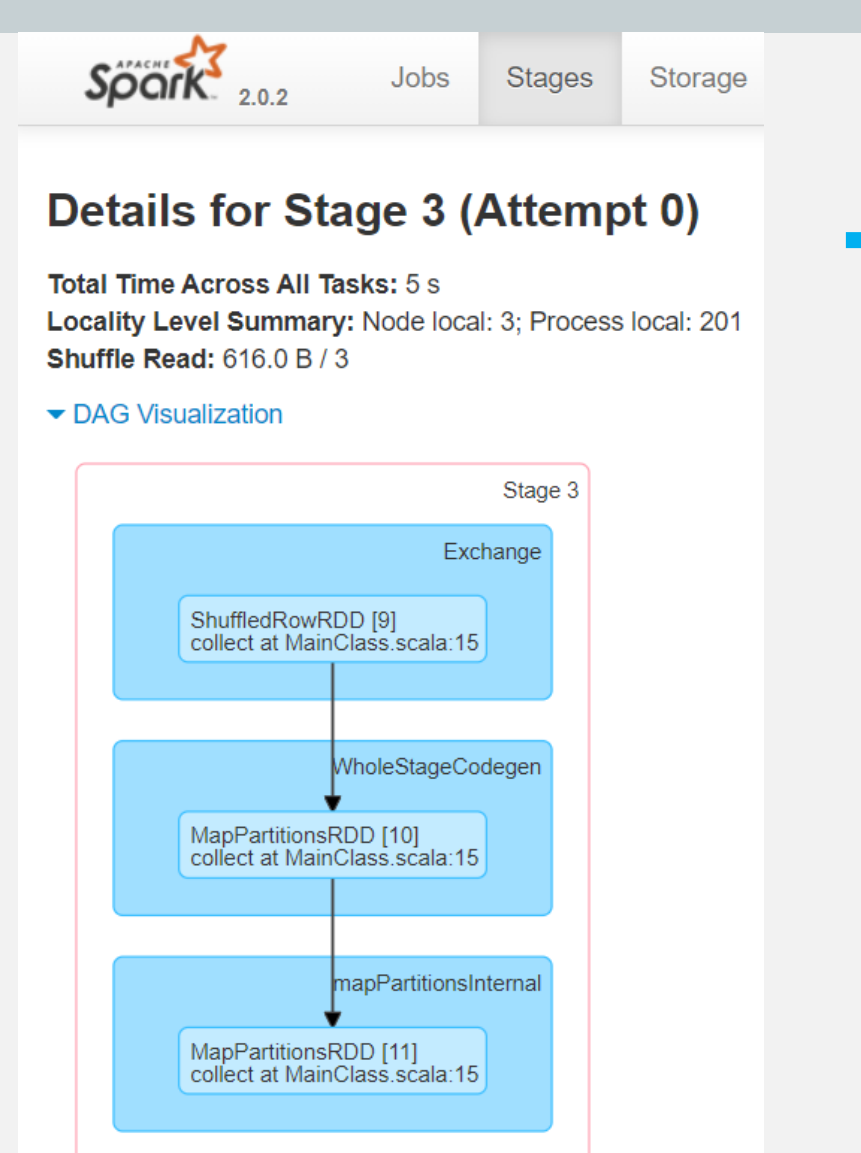

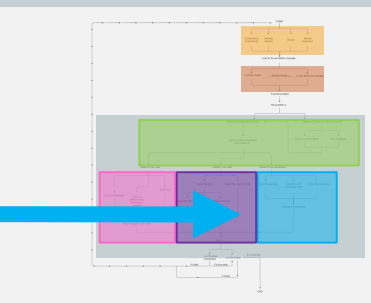

#### Solving the problem - Check the job submitting script

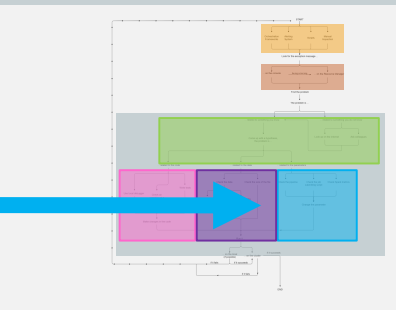

□

×.

own melike@leela: ~

melike@leela:~\$ spark-submit --num-executors 3 --master yarn --deploy-mode cluster --class ch.unibe.scg.MainClass CodeSa ^ mpleOne-assembly-0.1.jar hdfs://leela.unibe.ch:9000//sales.txt

#### Solving the problem - Check Spark metrics

#### e.g. Grafana dashboard

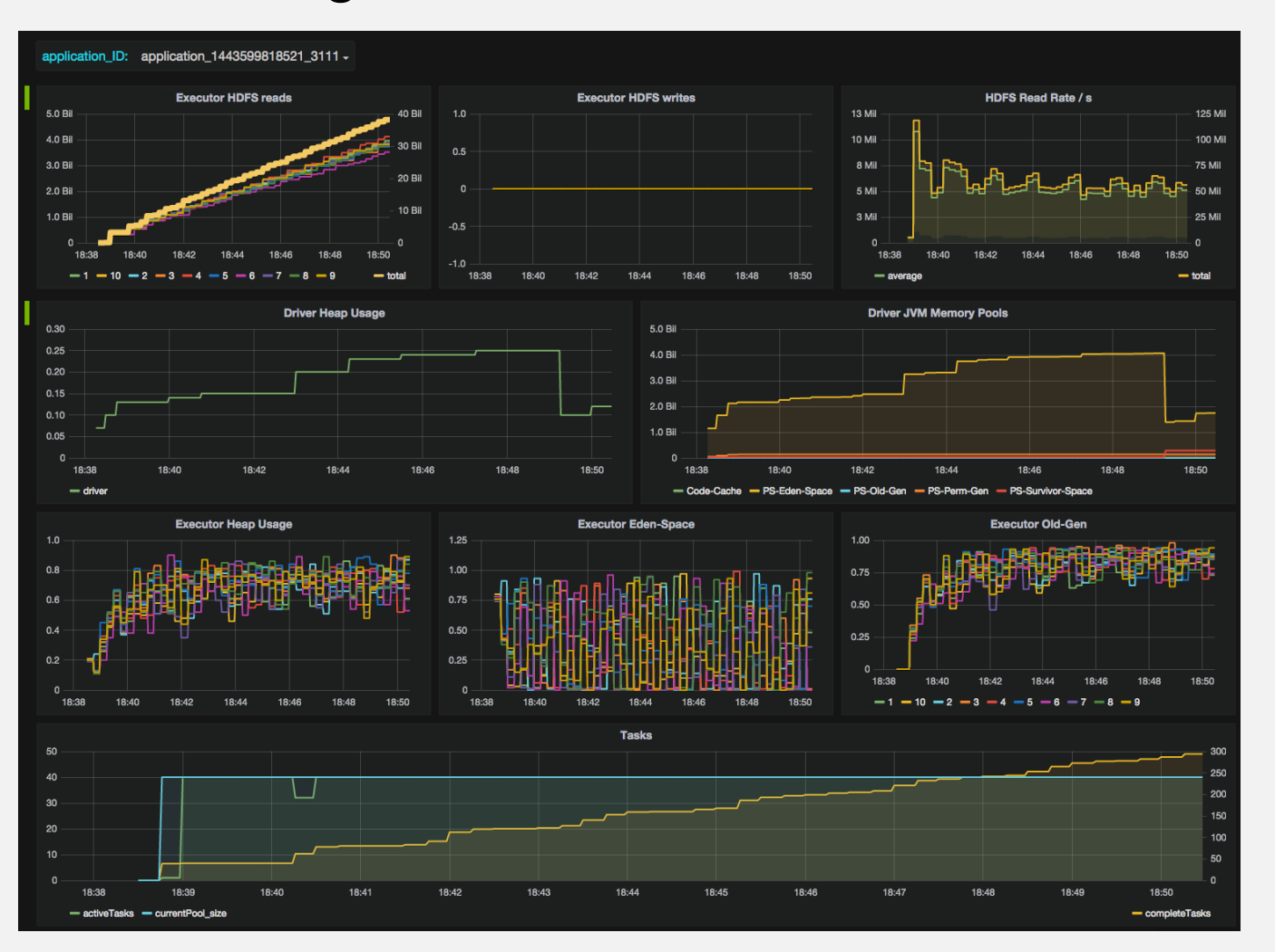

![](_page_29_Figure_3.jpeg)

![](_page_30_Figure_0.jpeg)

#### Solving the problem

![](_page_31_Figure_1.jpeg)

![](_page_32_Figure_0.jpeg)

## Postmortem Questionnaire

- 1. Have you seen these bugs before?
- 2. What do you do, after you see the exception message?
- 3. How do you know if there is a job failure?
- 4. What is the nastiest type of bugs you encountered in Spark applications?
- 5. Would you describe a tool that you miss when debugging Spark applications? What does it do? Why do you think it's not there?

## Have you seen these bugs before?

![](_page_34_Picture_32.jpeg)

What is the nastiest type of bugs you encountered in Spark applications?

Spark is difficult for new learners.

Assigning executors to partitions.

A job failes with Memory Overhead.

«Other components are nastier.»

![](_page_36_Figure_1.jpeg)

**32**

![](_page_37_Figure_1.jpeg)

![](_page_38_Figure_1.jpeg)

![](_page_39_Figure_1.jpeg)

How can we overcome these challenges?

#### 3 categories of enhancements were proposed:

![](_page_40_Figure_2.jpeg)

Code

![](_page_40_Figure_4.jpeg)

Log

![](_page_40_Figure_5.jpeg)

![](_page_40_Figure_6.jpeg)

## Tool Recommendations to Enhance Coding

- Monitor data after each transformation
- Find the line in a data file, which causes a problem
- A distributed debugger
	- A unified debugger interface (Leske, Chiș and Nierstrasz, 2016)
	- A remote debugging model based on reflection (Papoulias et al., 2015)

## Tool Recommendations to Enhance Logs

- A Log parser
	- A tool which separates important and useless parts of logs
	- Better exception messages, instead of taking the message from JVM
	- Using ML techniques to learn and advice solutions to certain problems
- See in which line the application dies like in Java
- See logs per stage on Spark UI

## Tool Recommendation: Dashboard

- A tool which displays configuration of the cluster
	- Memory, GC, Network Bandwith, and other parameters
- A tool which can compare different environments
	- when there's no access to the other environment

## Investigation Roadmap

![](_page_44_Figure_1.jpeg)

## Duration vs. Number of Steps

![](_page_45_Figure_1.jpeg)

![](_page_45_Figure_2.jpeg)

![](_page_45_Figure_3.jpeg)

![](_page_45_Figure_4.jpeg)

![](_page_45_Figure_5.jpeg)